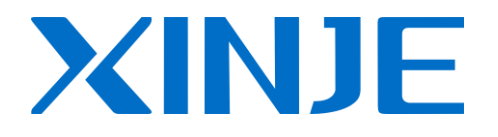

# **XP-BD Manual**

**Operating Manual** 

WUXI XINJE ELECTRIC CO., LTD.

## **1. Configure method of BD board**

#### **Configure Method of BD Board:**

- 1) Install BD correctly on the main unit;
- 2) Then connect the model online via XCP edit tool, in the "Window" menu, choose "Config. BD Board(C)" as shown in the following graph1.
- 3) Click it, in the "Config. BD Board(C)" dialog box, choose "Other BD" (Just as showed in the graph 2), click "OK" to download the program.

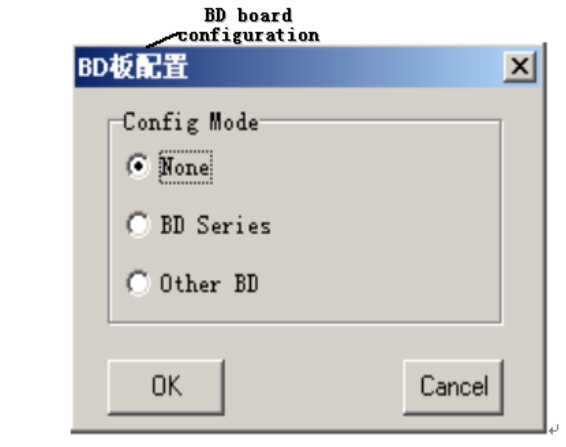

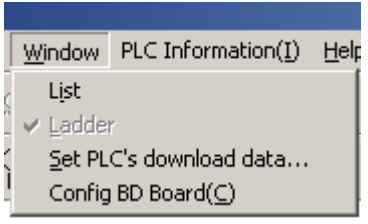

Figure 1 Figure 2

### **4.1 Specifications**

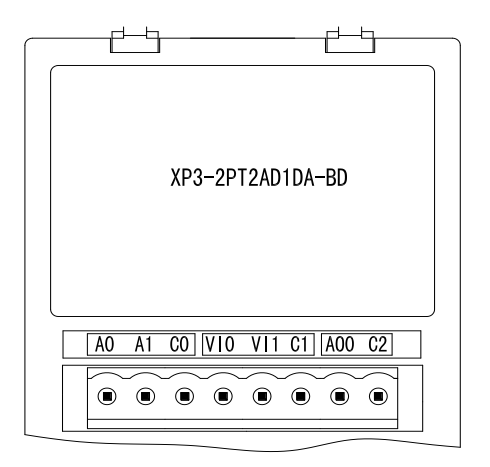

- **14 bits high precision analog input**
- 10 bits high precision analog output
- 2 channels voltage 0~10V、0~5V (selectable) analog input
- **•** 2 channels PT temperature testing resistor (Pt100 2-line format) temperature sensor

#### **4.2 General Specification**

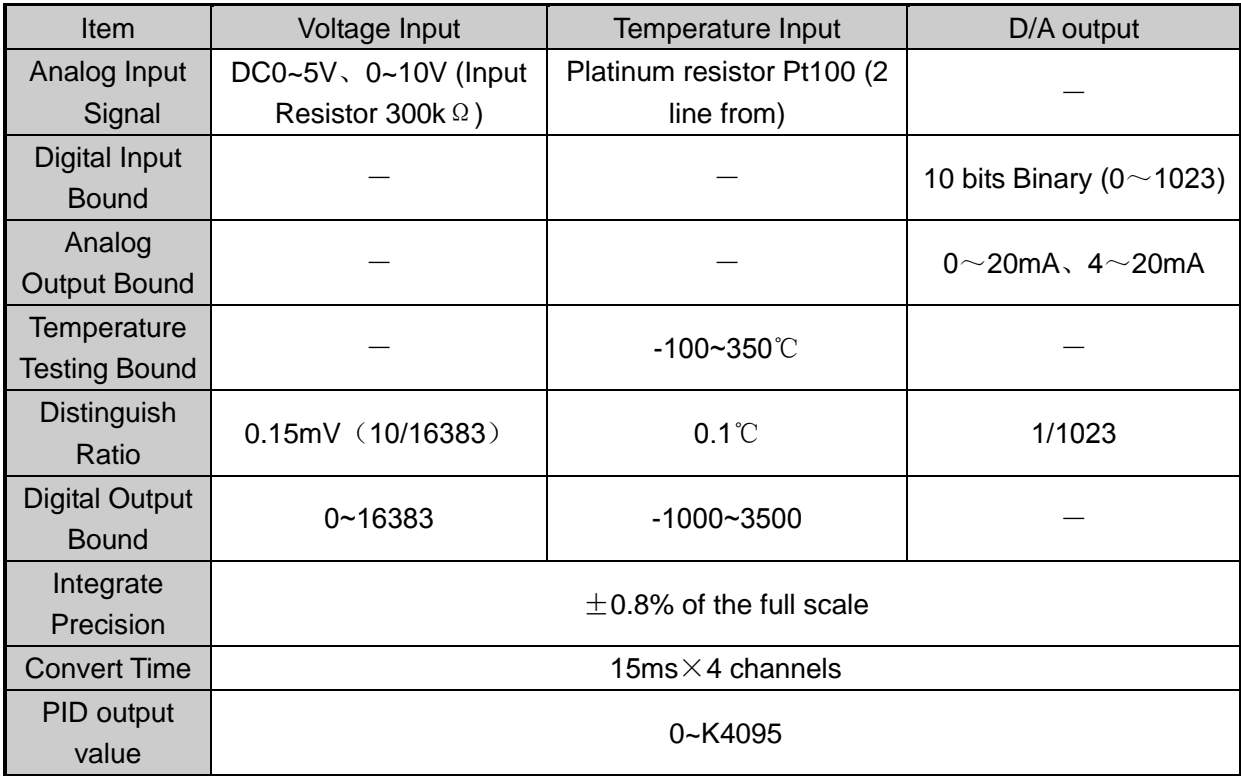

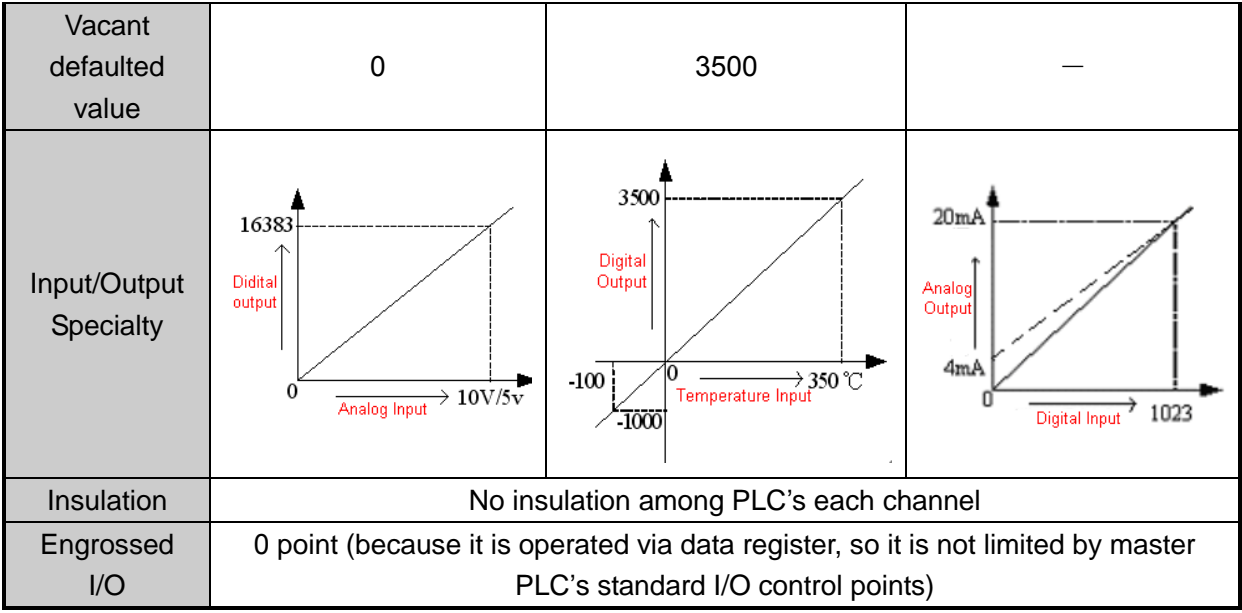

## **4.3 External Installation and Connection**

1) Installation method of the expansion board:

Open the board's cover at the back of XP3 (As shown in the following graph), then install it according to the pin arrangement. Then fix it with screws, close the cover.

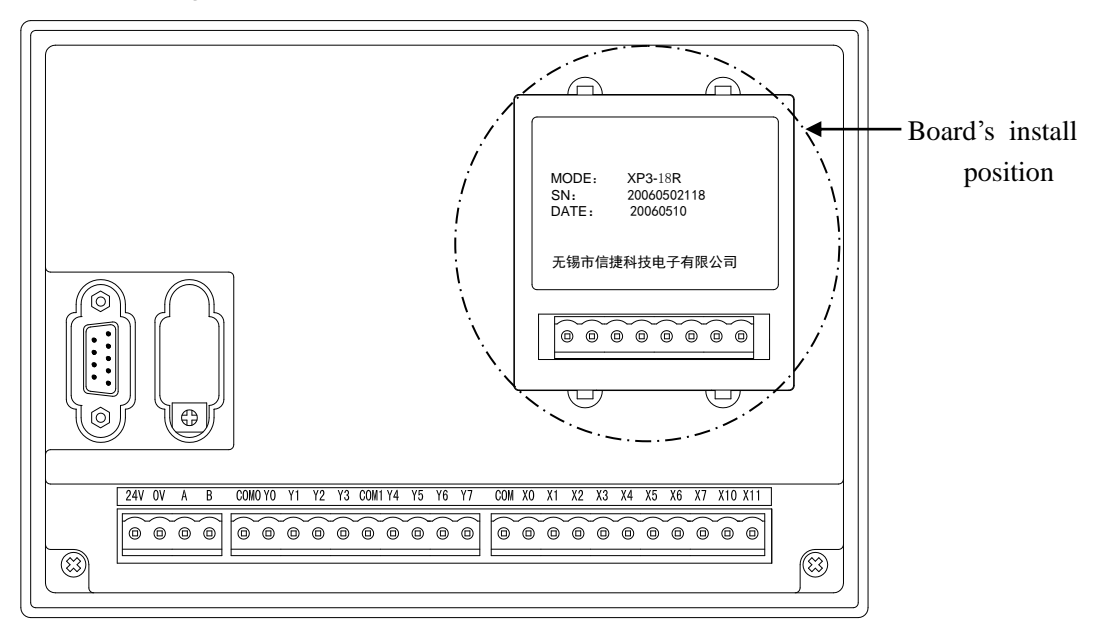

2) Connection format: As showed in the following graph:

Note: Module's 0~20mA or 4~20mA output need 24V power supplier from outside. According to the QD value, the module adjusts the signal's current. However, the model itself doesn't generate current.

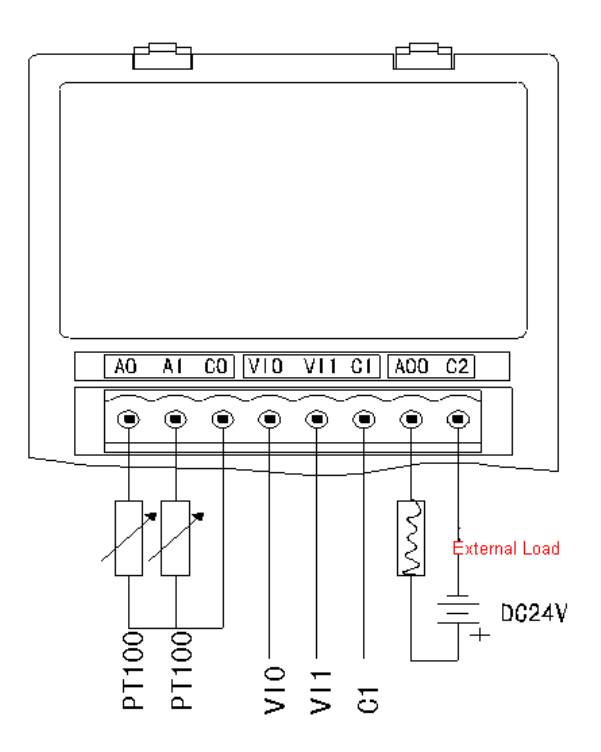

## **4.4 Assignment of input ID**

 This BD board does not engross I/O units, the converted data will directly send into PLC register. The channel's correspond PLC register ID is:

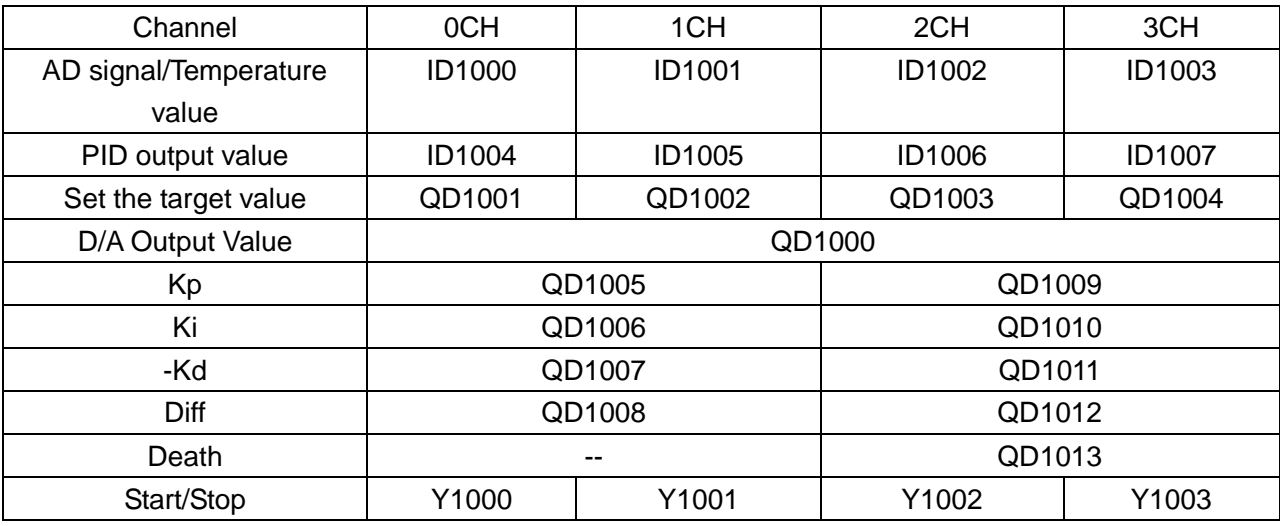

## **Note:**

1) Both 0CH and 1CH are Pt input channels; 2CH、3CH are AD input channels

2) Kp: proportion parameter; Ki: Integral parameter; Kd: Differential parameter; Diff: Control bound Control bound (Diff): carry on PID control in the assigned bound; beyond the bound, don't carry on PID control

Start Signal (Y): Close PID control when Y is 0, open PID control when Y is 1

Death Bound (Death): Compare the current PID output value with the preceding PID output value. If their difference is less than the set death bound, the module will abandon the current PID output value, still transfer the preceding PID output value to PLC main unit.

#### **4.5 Setting of Working Mode**

1) Expansion's input has voltage 0~5V、0~10V these two modes and filter form to select. Set via special FLASH data register FD8306 in PLC. Refer to the graph by the right, each register set the 4 channels' mode, each register has 16 bits. From low bit to high bit, each 4 bits set one channel's mode

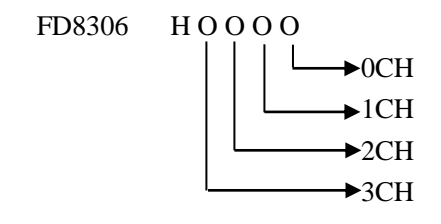

Register FD8306:

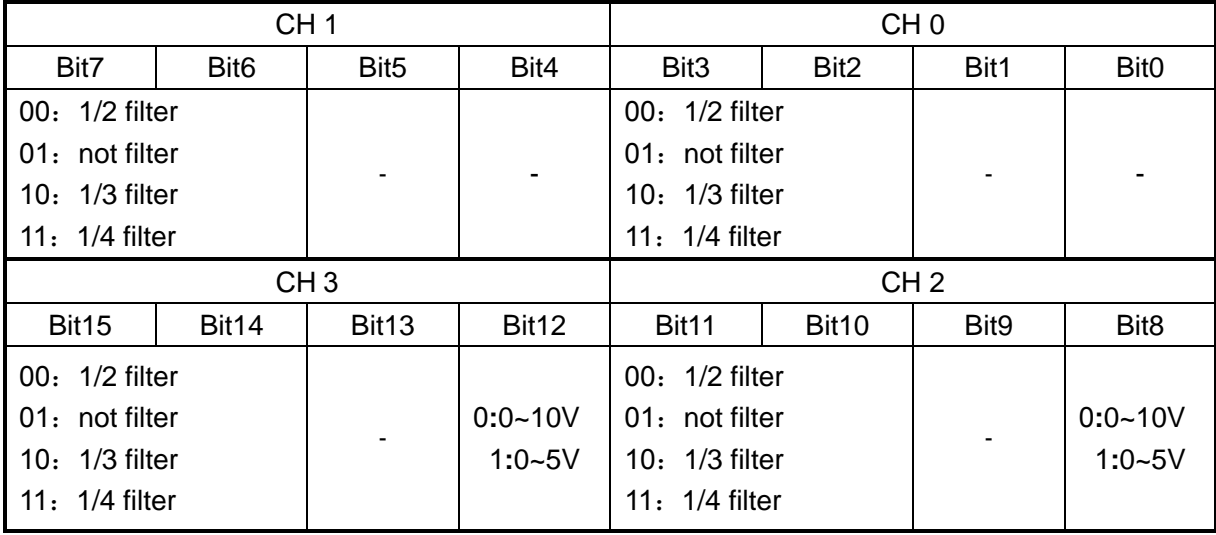

2) Output channel's mode setting value is stored in register FD8307 (Low bit), it's definition is shown below:

Register FD8307:

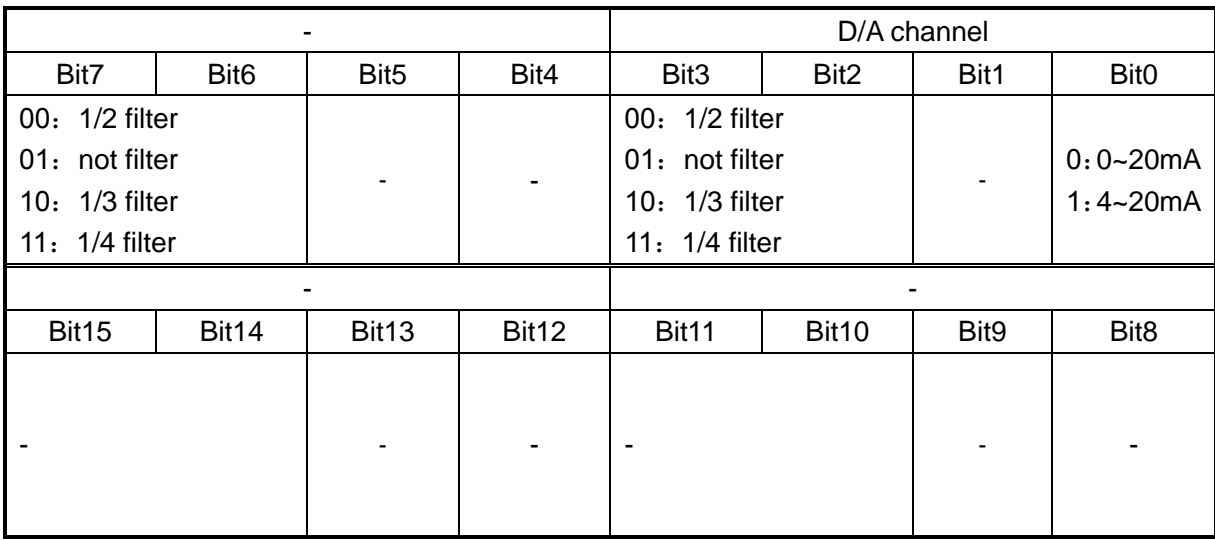

Parameter D is differential parameter, mainly used to control signal's change trend, decrease system's shake.

Temperature control proportion band means: in the assigned bound, carry on PID control, beyond the bound, do not carry on PID control.

#### 3) Control features

The bound of carry on PID adjustment is: (QD-Diff, QD+Diff), when temperature is low than QD-Diff, controller go on heating, when temperature is higher than QD+Diff, controller stop heating.

## **4.6 Control Specialties**

1) Usage of four parameters: Proportion parameter (Kp), integral parameter (Ki), differential parameter (Kd)、control proportion band (Diff)

Parameter P is proportion parameter, mainly reflect system's wrap, when system wrap appears, carry on control immediately to decrease the wrap.

Parameter I is integral parameter, mainly used to remove net difference, improve the system's no-difference degree

Parameter D is differential parameter, mainly used to control signal's change trend, decrease system's shake.

Temperature control band means: in the assigned bound, carry on PID control, beyond the bound, do not carry on PID control.

2) Control Specialties

The bound of carry on PID adjustment is: (QD-Diff, QD+Diff), when temperature is low than QD-Diff, controller go on heating, when temperature is higher than QD+Diff, controller stop heating.

PID temperature control curve is shown below:

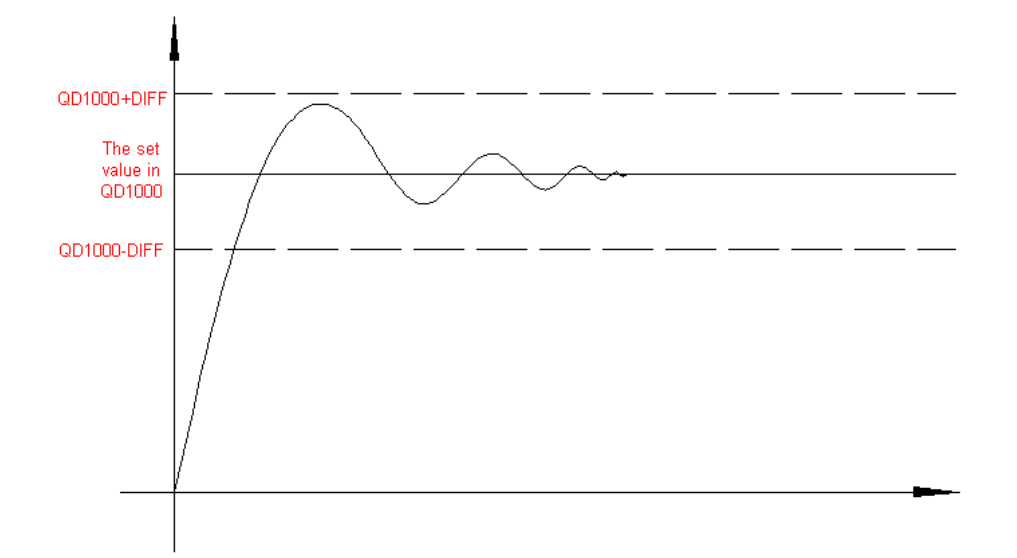

Each parameter's reference value: Kp=20~100; Ki=5~20; Kd=200~500; DIFF=100~200; This reference value only for normal condition, according to the locale detail condition, each reference value could be beyond the bound.

#### **4.7 Program**

E.G.: Use the water pump's rotation speed to control the pipe's water pressure. 2 channels temperature input (ID1000、ID1001). Via a potentiometer, set a pressure value (ID1002). From the pipe, test a pressure feedback value (ID1003). According to the pressure setting value and the pipe's feedback pressure value, via PID operation, output an analog signal (QD1000). Use this analog signal to control the inverter's speed, then realize controlling the pipe's pressure. In this way, it will form a closed loop of control system.

Program& correspond description:

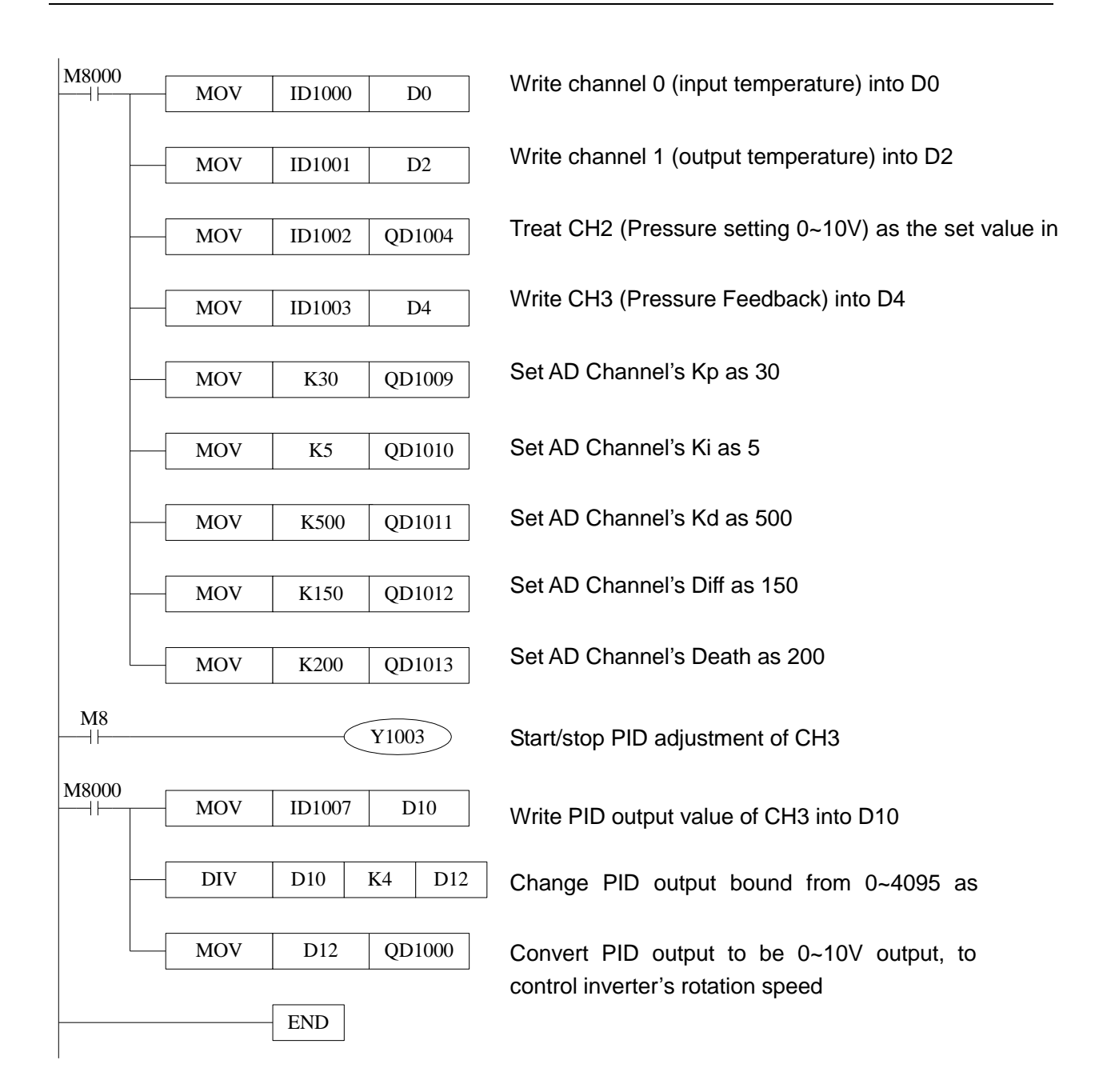

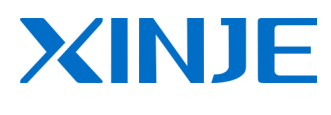

#### **WUXI XINJE ELECTRIC CO., LTD.**

4th Floor, Building 7th, No.100 Dicui Rd, Wuxi, China Tel: 86-0510-85134139 Fax: 86-0510-85111290 www.xinje.com Email: [cheerfiona@gmail.com](mailto:cheerfiona@gmail.com)